Lab 3 – STFT (a.k.a. instantaneous spectrum)

Questions marked like this are obligatory to be answered in your report. You should use your own wisdom whether to include more explanations, sketches etc. to document your work.

- 1. Simulate a signal containing 400 samples: 200 samples of a sinusoid with  $\theta_1 = 0.24\pi$  (for n = 0...199) and 200 samples of a sinusoid with  $\theta_2 = 0.72\pi$  (for n = 200...399). x1=sin(0.24\*pi\*[0:199]); x2=sin(0.72\*pi\*[200:399]); x=[x1 x2];
  - (a) Plot the signal x.
  - (b) Plot its amplitude spectrum (**NOT** an STFT). Use the following function  $LCPS_plot(x)$ .
  - (c) Plot its amplitude spectrum computed with rectangular window.Use the following function LCPS\_plot(x.\*rectwind(length(x)').
  - (d) Plot the amplitude spectrum computed with Hamming window. Use the following function LCPS\_plot(x.\*hamming(length(x)'). What is the difference between your plots: without window, with rectangular or hamming window?
  - (e) Reverse the order of frequencies in your signal (0.72 in the first half, 0.24 in the second), and plot the spectrum. Compare with previous plots. <u>Can you tell anything</u> about the properties of signal changing vs. time from this spectrum?
  - (f) Compute FFT with sliding window: Matlab:[X,f,n]=LCPS\_swifft(x,g,n) where
    - ${\bf n}$  vector of window locations (endpoints) use  $1\!:\!500;$
    - g a window (hamming(100));
    - ${\bf x}$  the signal.

Press space to see the movie.

- (g) Plot the spectrogram spectrogram(x,hamming(100),90); (the third parameter says to move window by 100 90 = 10 samples). Note the transitions between segments with different frequencies. Describe the shape of the spectrum at the transition between segments
- 2. Repeat 1g for shorter window. Describe the differences between plot with different window length.
- 3. Plot the spectrogram of an LFM (linear frequency modulation) signal from the generator: pull the "sweep width" handle to switch the modulation on, see the signal on the oscilloscope, choose the frequencies and sweep width to obtain a nice plot of N = 1024 samples; for gathering the data use y=LCPS\_GETDATA(N,1,Ts) command. Sketch the spectrogram e.g. using contour lines. Mark physical time and physical frequencies on your sketch. Connections:

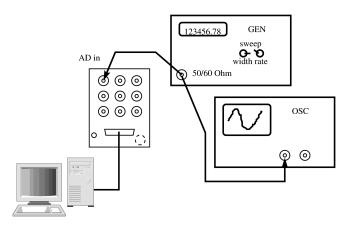

## Hint:

- set "width" about 3 o'clock, "speed" about 10 o'clock; verify your signal with an oscillo-scope;
- An LFM signal is a signal whose frequency changes in a "sawtooth" manner usually rising slowly from  $f_{min}$  to  $f_{max}$ , then dropping back to  $f_{min}$  and so on. You should set the generator so that your recorded signal encompasses 1 or two such cycles.
- Contour lines show the surface in the manner used in cartography (a physical map).
- 4. Experiment to see the properties of different window lengths (at least 2 lenghts) and window types (2-4 types, maybe including Kaiser with different  $\beta$ ; help window to see how many window types are defined in Matlab). Sketch most interesting results; describe differences between results with different window lengths and types. Try to understand signal components visible on the spectrogram.
- 5. Repeat the two previous experiments with LFM modulated triangle wave. (sketch only the most important picture)
- 6. Plot the spectrogram of a voice signal from the microphone: use the preamplifier (middle row on an A/D input card; adjust the amplification with a red switch and black knob to have A/D input inside  $\pm 2V$  range), gather 8000 samples, think before choosing  $f_s$ . Try to see some features of different sounds. Try to match a good window to signal properties. Sketch a chosen interesting part (with contour lines); try to note what sound it was Connections:

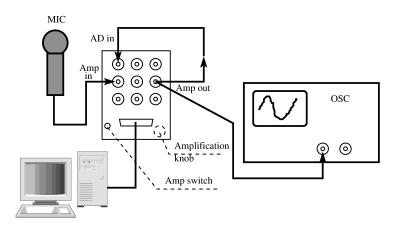

Note: swifft is not a standard Matlab function. It has been written for this lab. File: lab03 LATEXed on April 7, 2016